# 國立空中大學新竹學習指導中心 109 上學生學習手冊

# 中心教學重要參考事項請保留至學期結束

# 手冊內容可至新竹中心網頁瀏覽

https://www106.nou.edu.tw/~cent03/

### 目 次

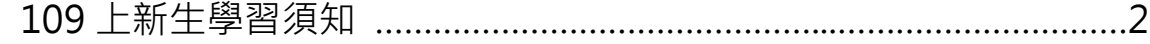

### 重要公告

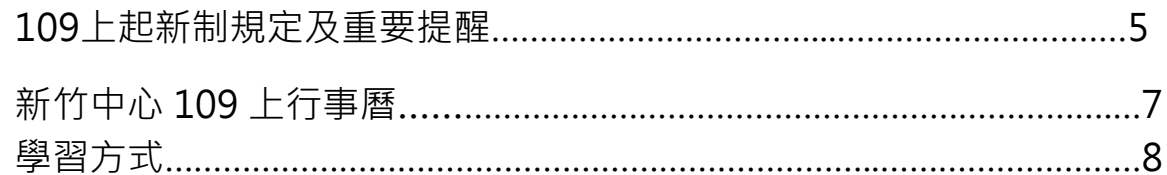

### 教學相關

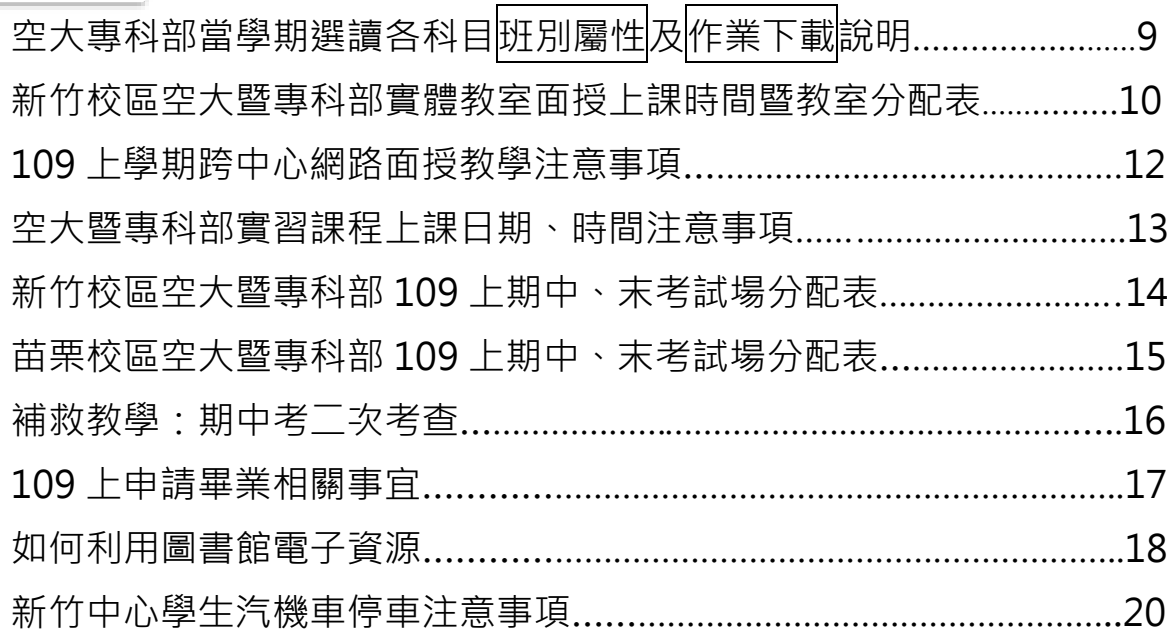

### 學生事務相關

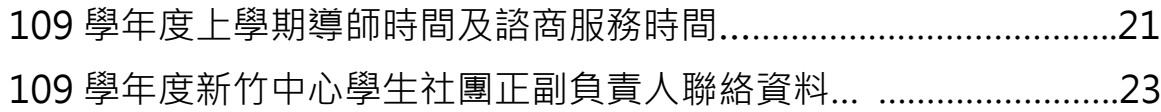

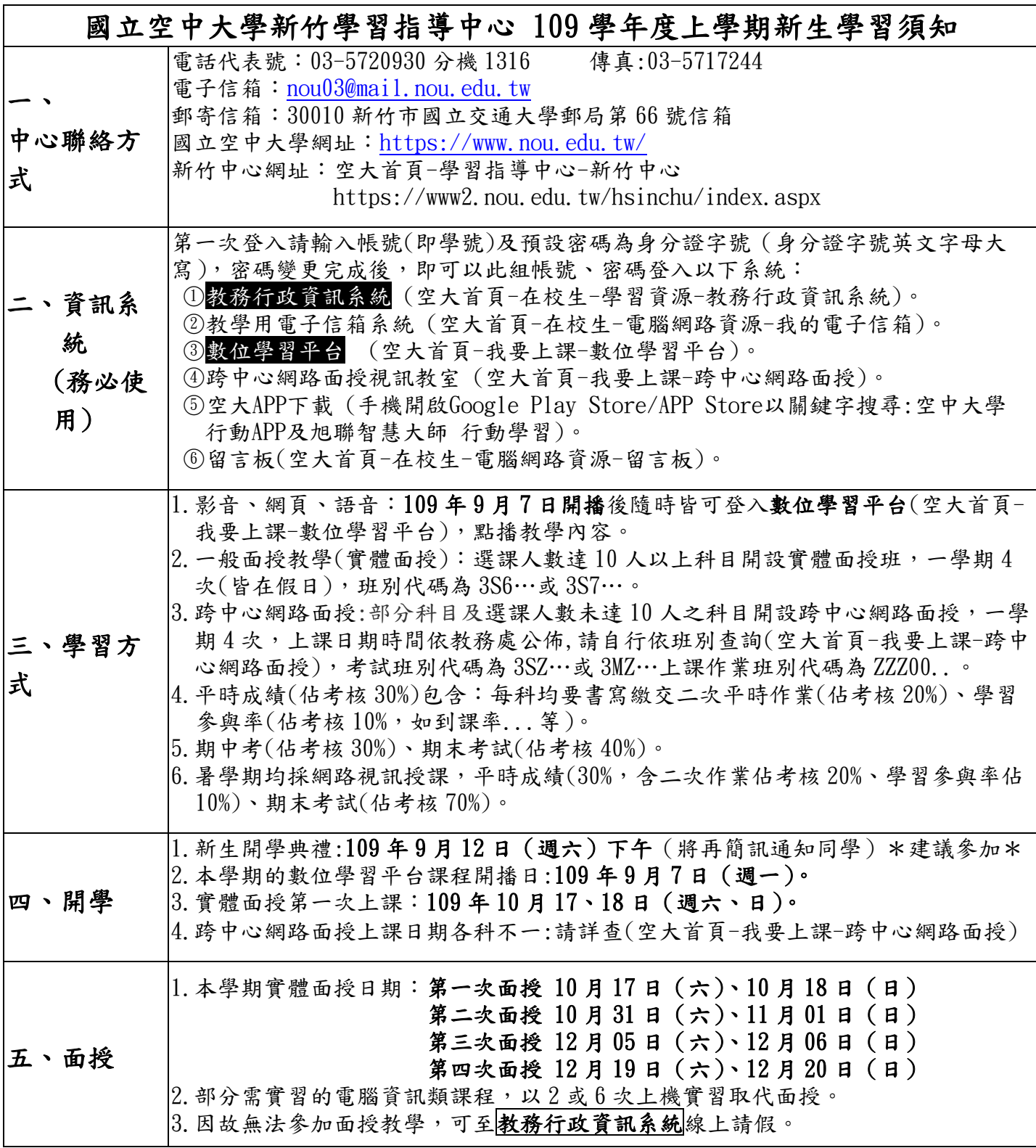

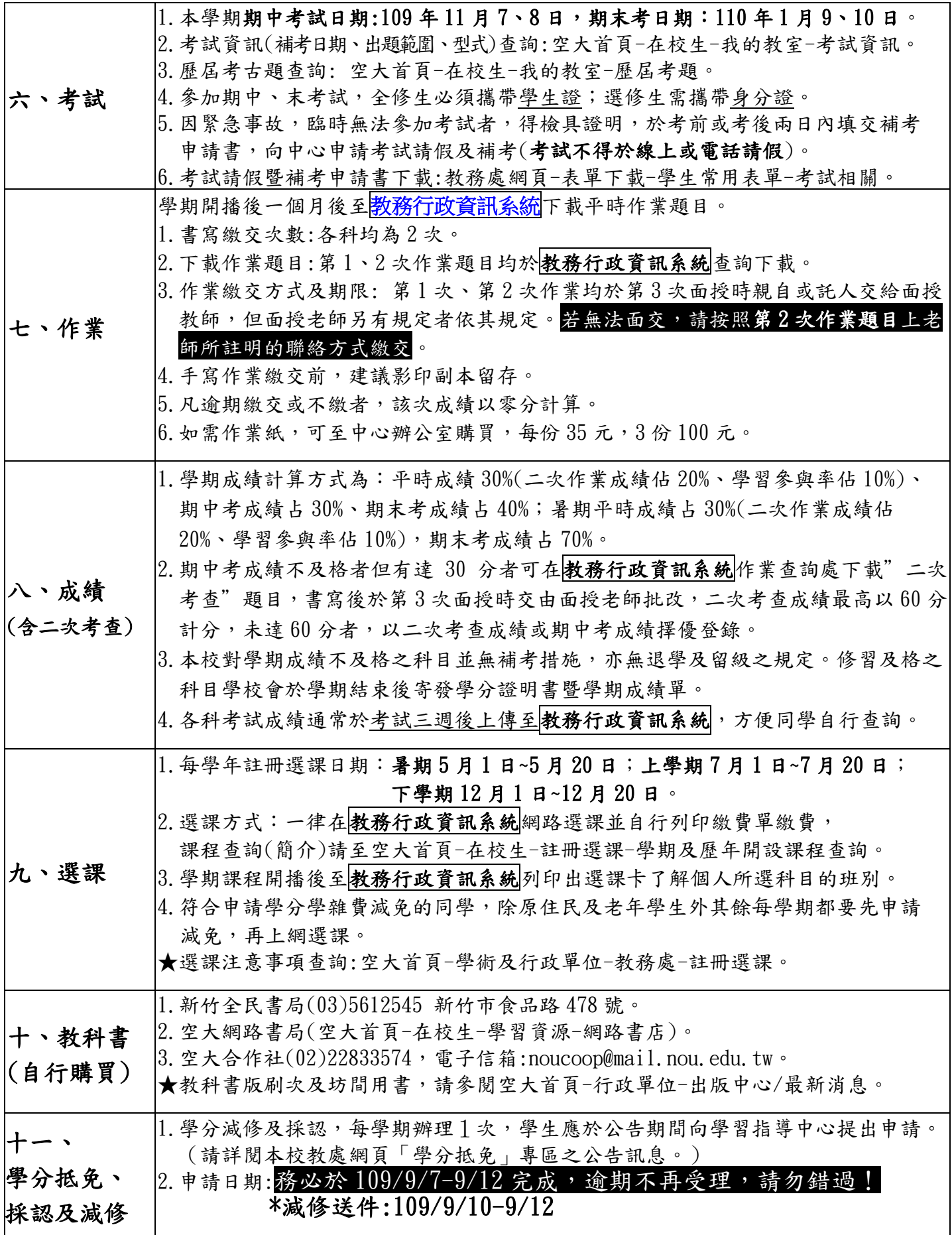

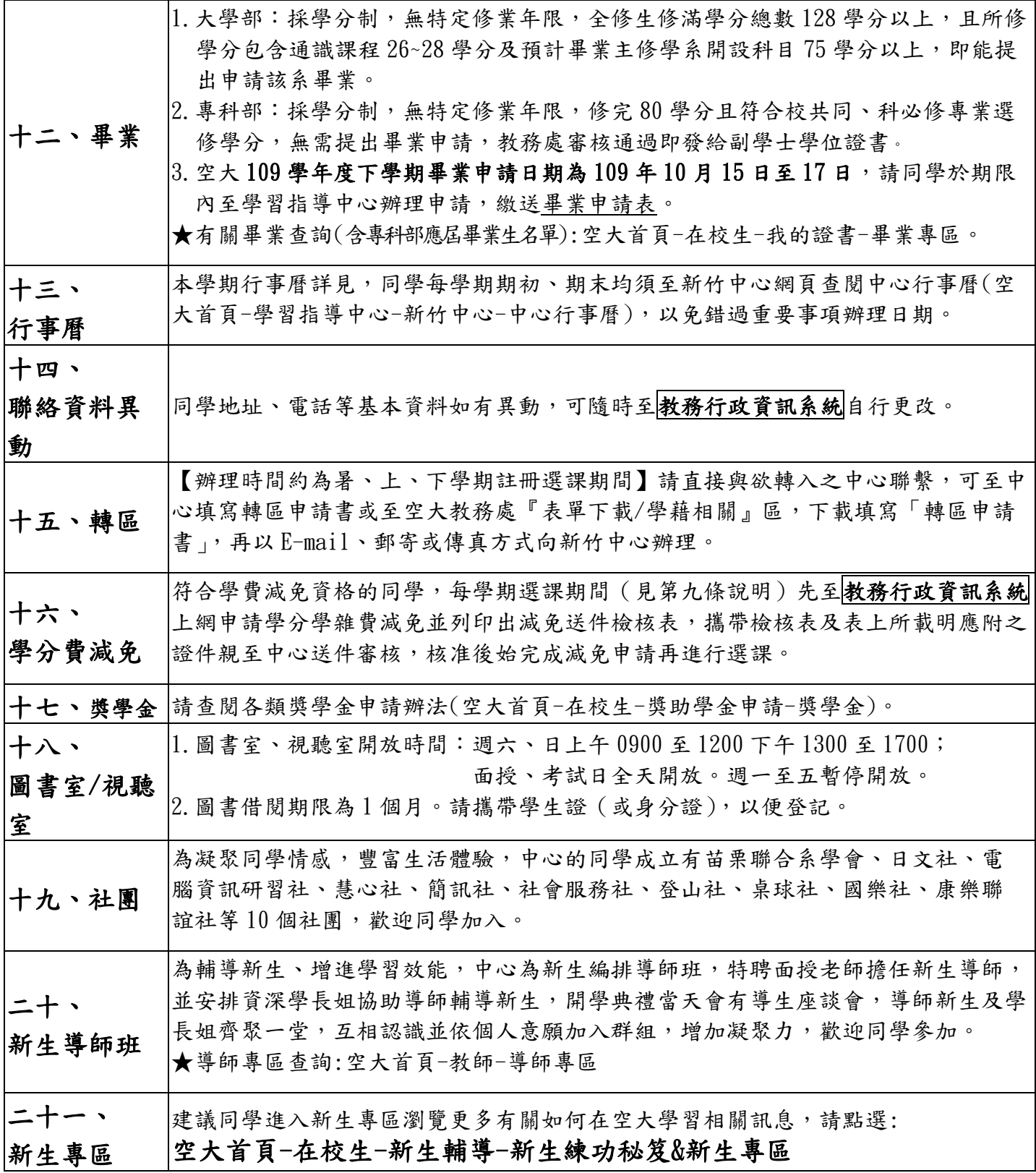

此份學習須知,請務必詳閱並保留存查!

重要公告

### 109上起新制規定及重要提醒

#### 壹、新制規定

- 一、自109上起,報名全修生入學學歷及應修畢業總學分數如下:
	- (一)以「高中(職)畢業」學歷入學者:畢業總學分修滿128學分以上, 成績及格。
		- 1.畢業學系應修學分(含必修科目):75學分以上。
		- 2.通識課程:26學分以上(依通識教育中心規定辦理)。
	- (二)109上起以「專科畢業」學歷入學者(不含本校專科部):畢業總學 分修滿72學分以上,成績及格。

1.畢業學系應修學分(含必修科目):50學分以上。

2.通識課程:15學分以上(依通識教育中心規定辦理)。

(三)109上起以「大學(含)以上畢業」學歷入學者(不含本校大學 部):畢業總學分修滿128學分以上,成績及格。

1. 請依本校學分抵免辦法第15條第1款規定,申請學分減修56學分。

2.畢業學系應修學分(含必修科目):72學分以上。

3.免修通識課程。

#### 二、舊生註冊選課前須完成更新學籍系統之聯絡資料後,始可進行選課:

- (一)為確保學生可收到本校各項通知,請務必確認E-mail、通訊地址、 電話等資料是否須修正。
	- 如欲更新無法自行修正之欄位(例如姓名、報名身分別、學歷等欄 位),請逕洽所屬中心辦理。
- (二)更新資料存檔後,返回註冊選課作業,點選「選課說明」下方之 「按此進入」,即可進行逐科選課。

#### 三、面授方式自選制:

- (一)請逐科選擇面授方式(「實體面授」或「視訊面授」班別)。
- (二)各中心選擇實體面授人數未達 10 人,或選擇視訊面授下午班之科目 人數未達30人者,將逕予編入視訊面授夜間班(週一至週五晚上 19:00-19:50、20:00-20:50 每次面授二節課);如選讀科目因無法開

設實體面授而須編為視訊面授班時,學生得於開播日 2 週前逕洽所屬 中心辦理改選。

#### 四、平時成績分為三部分:

自109學年度上學期起,學生平時成績(30%)分別為:

- (一)第一次平時成績(10%)。
- (二)第二次平時成績(10%)。
- (三)第三次平時成績(10%)。

第一、二次平時成績為作業成績,第三次平時成績由面授教師依據學生 之學習參與(含面授到課率)評定之。

#### 六、學分抵免:109學年度(含)以後入學本校之學生

- (一)109學年度起以外校大學畢業者入學空大,可核予減修56學分,需辦理 學歷減修。
- (二)109學年度本校專科部減修之學分數,全修生具有二專(或相當於二 專)或五專以上畢業學歷者,核予減修29學分。
- (三)有關學分抵免相關公告請至:

https://studadm.nou.edu.tw/FileManage/download?categoryId=14 查詢。

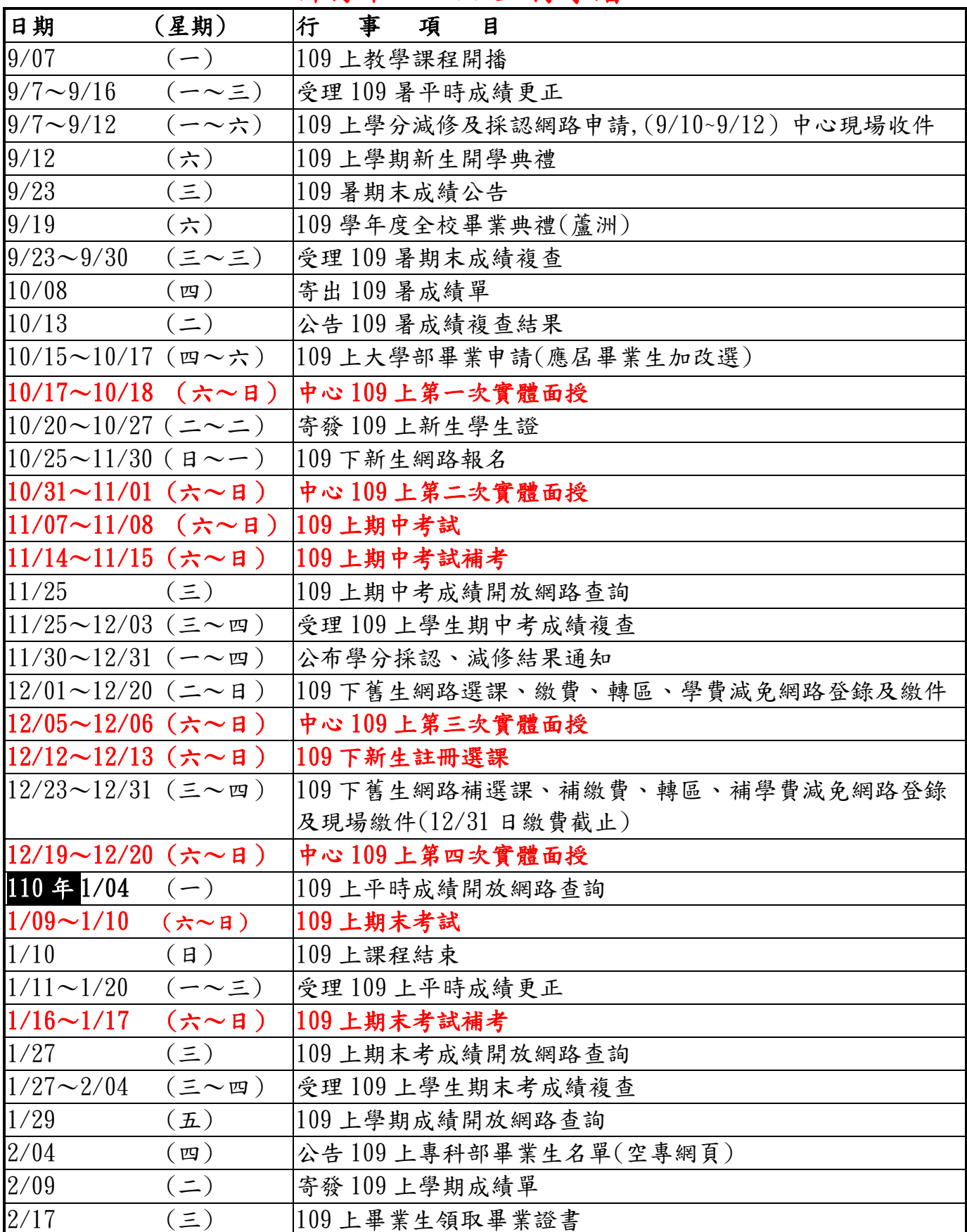

# 新竹中心 109 上行事曆

學習方式

一、收看網路教學課程,首先登入教務行政資訊系統列印選課卡查詢 班別,依班別屬性(詳下頁)參加實體面授或視訊網路面授上。

二、109年9月7日網路教學課程開播,所有選讀課程都可由

空大網站「數位學習平台」隨時觀看。

網路課程網址: https[://uu.nou.edu.tw/](http://uu.nou.edu.tw/)點選數位學習平台

- 三、另安排四次實體或視訊面授及二次考試。
- 四、自行購買教科書。購書資訊:
	- 1.新竹市全民書局:(03)5612545 新竹市食品路 478 號
	- 2.空大網路書店:

[https://noucoop.com/](http://www.nou.edu.tw/~noupd/html/buy_01.html)

3.空大合作社:(02)22833574

四、學期行事:每科 4 次面授教學,2 次考試、2 次作業

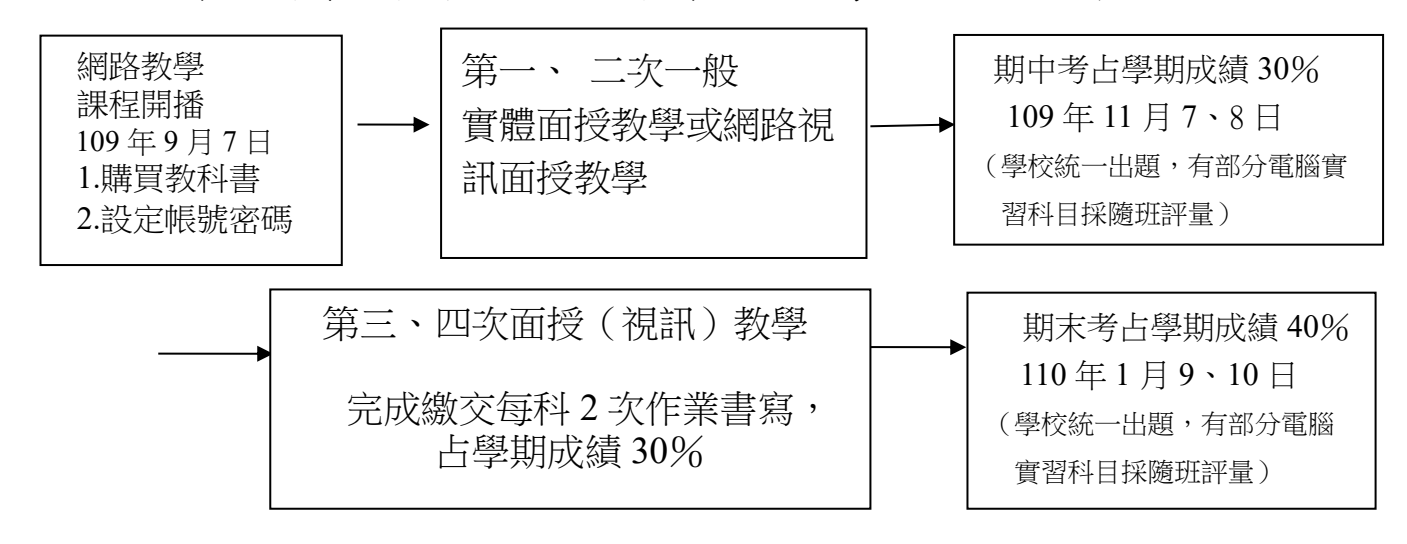

五、微學分、全遠距教學請詳教務處網頁:https://vc.nou.edu.tw/#vc3

# 空大及專科部<非專班生>當學期選讀各科目 班別屬性及作業下載說明

# 班別屬性

新竹校區選課人數未達 10 人之科目及苗栗校區所有科目均為中心視 訊面授班。

步驟一:學期開播後至[教務行政資訊系統](https://noustud.nou.edu.tw/)(學生)查詢班別,列印編班選

#### 課卡,了解自己的班別屬性及上課方式。

列印編班選課卡步驟:進入系統點選左側<學生資訊服務系統>

點<註冊選課>選擇選課卡列印。

步驟二:[從空大首頁](http://www.nou.edu.tw/) 在校生、我的教室 進入課程媒體教材配合教科書單元學

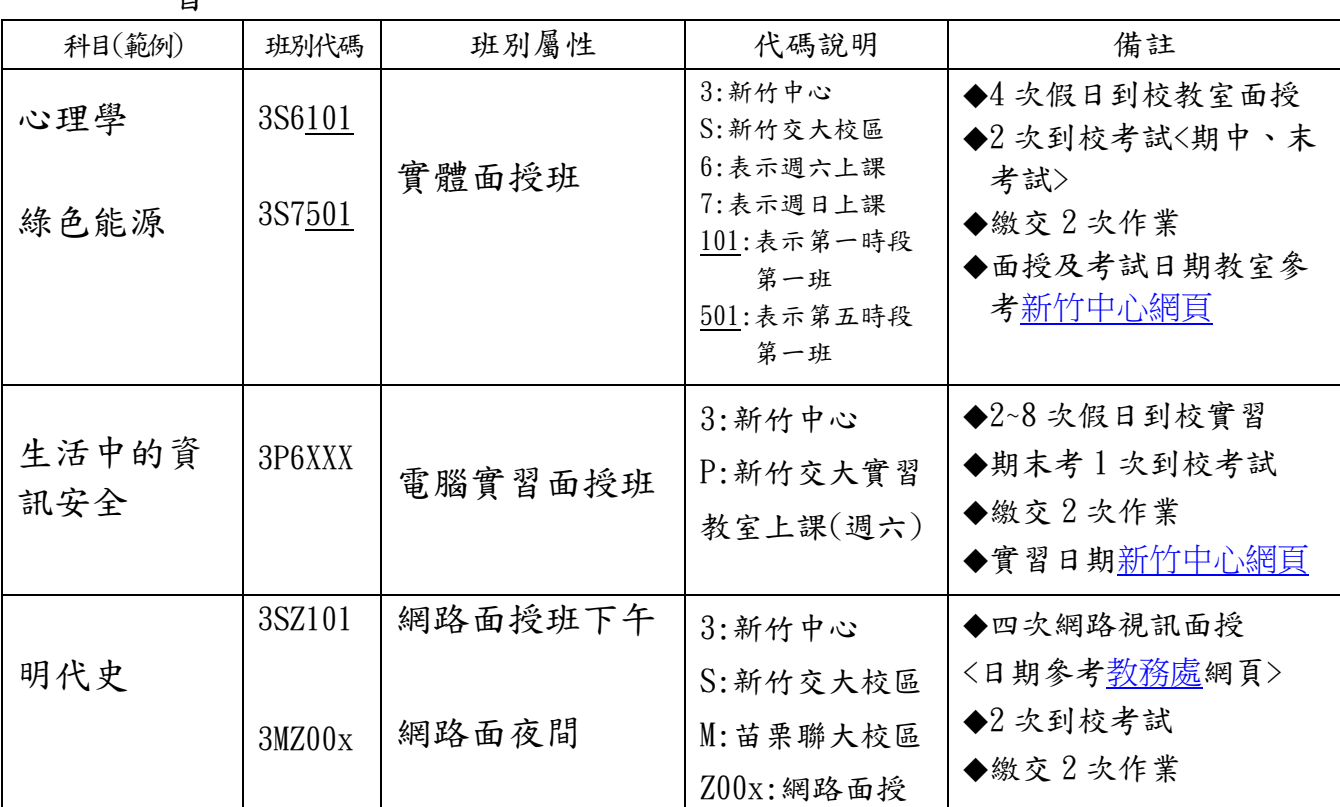

#### 習

# 作業下載

至[教務行政資訊系統](https://noustud.nou.edu.tw/)(學生)下載平時作業題目:點選學生資訊服務系統→作業 資訊→杳詢平時作業題目→選擇作業次別→杳詢。

# 空大暨專科部 109 上學期面授上課時間暨教室分配表

# 週 六 【 新 竹 】 面 授 點

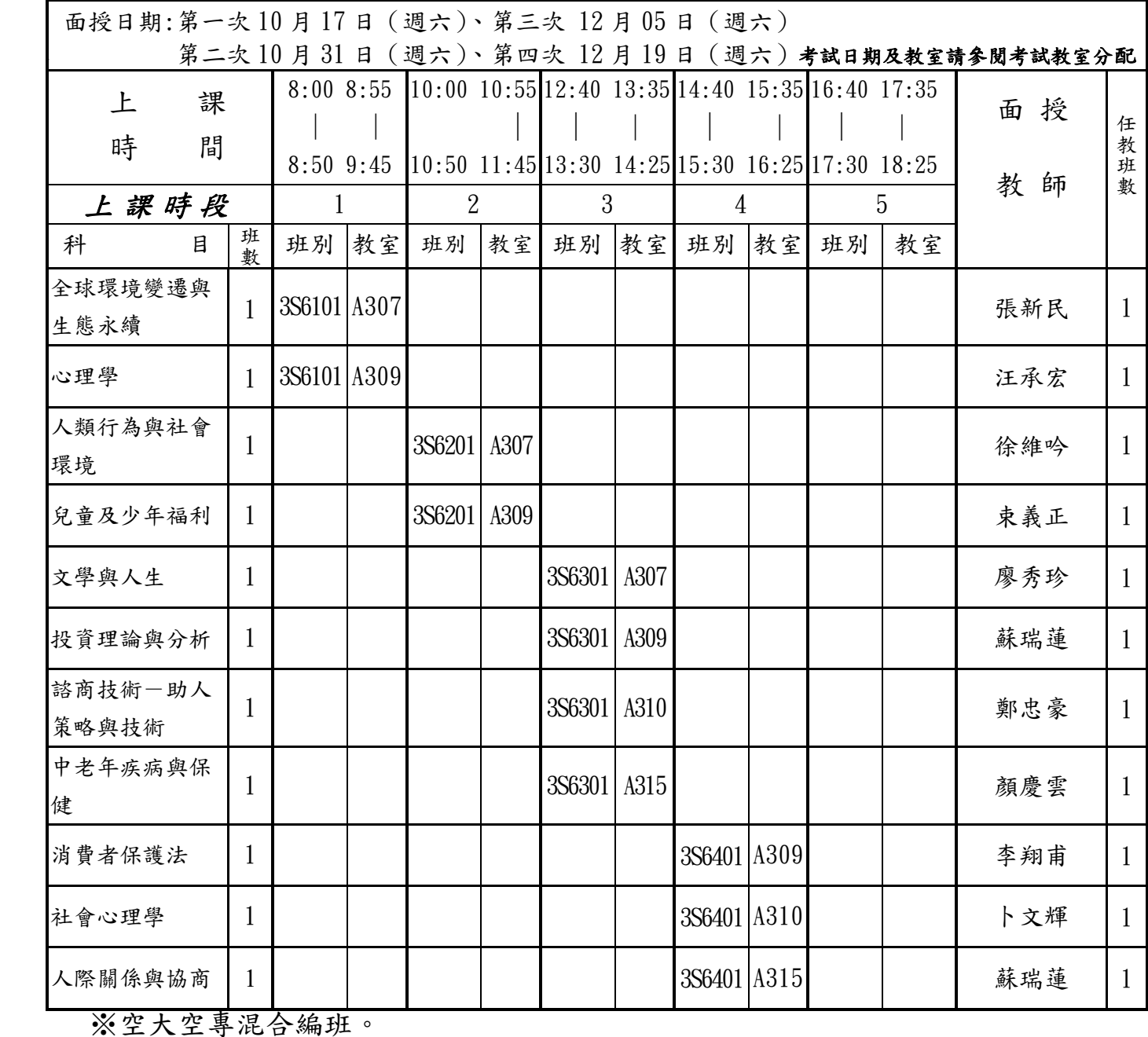

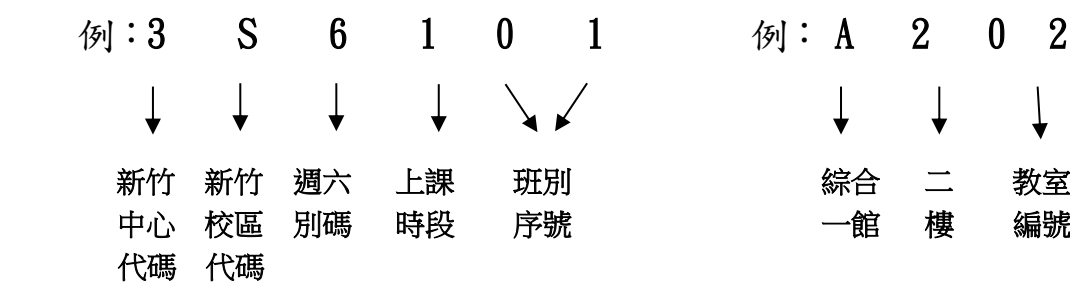

班別代碼說明: 教室代碼說明:

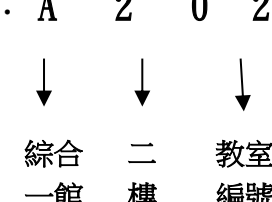

# 空大暨專科部 109 上學期面授上課時間暨教室分配表

# 週 日 【 新 竹 】 面 授 點

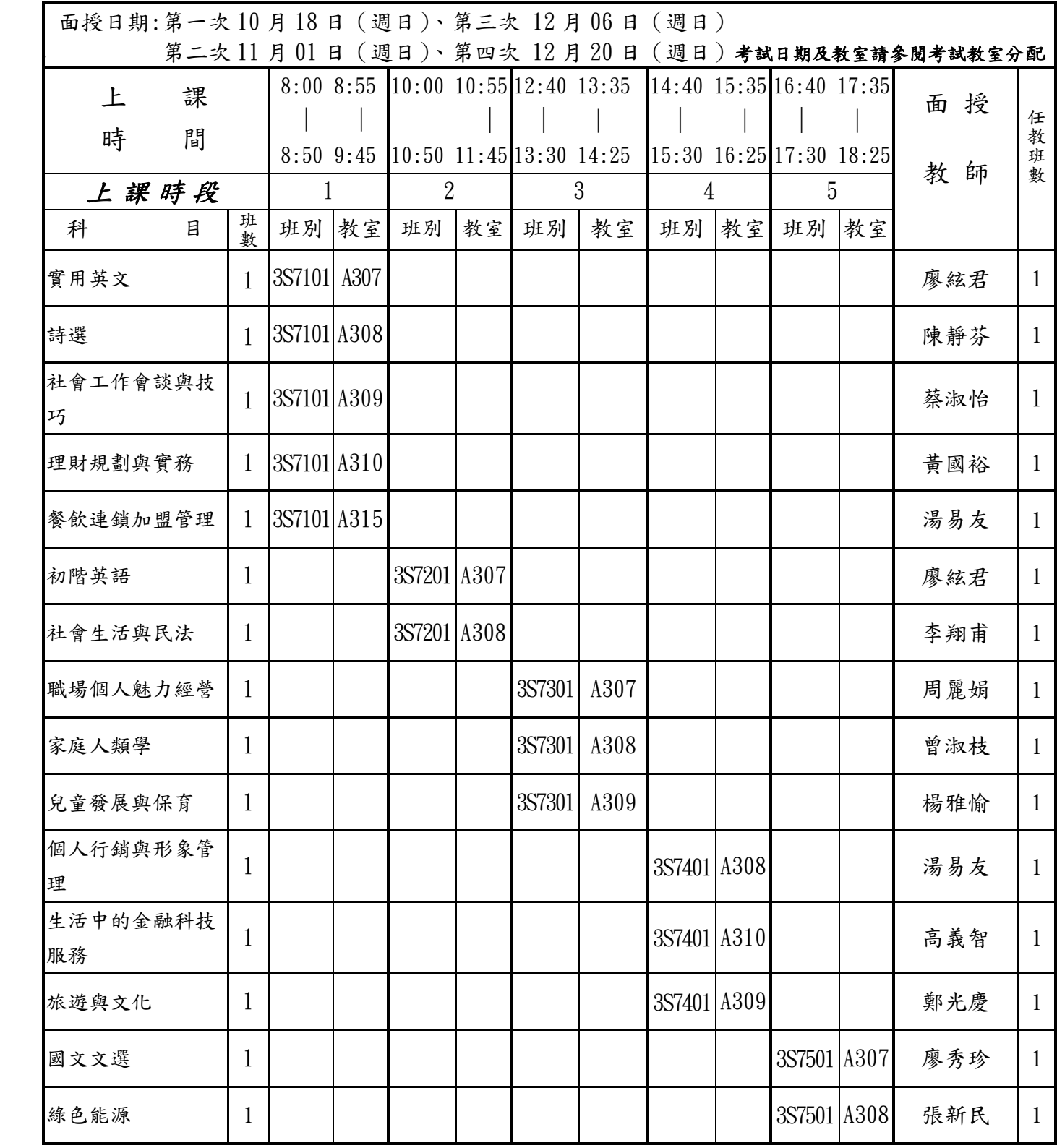

※面授教師如有異動,以第一次面授中心公佈為準。

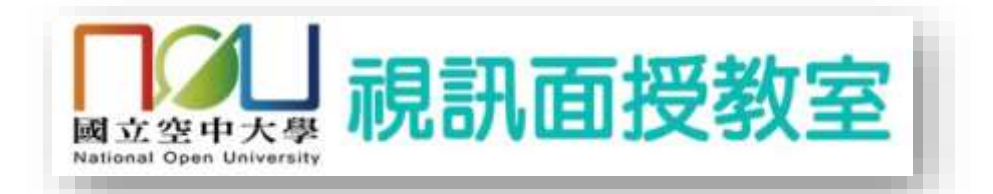

# 109 上學期視訊面授教學注意事項

- 1.109 學年度上學期視訊面授教學科目時間表及面授教師請至教務處網頁查 詢。https[://vc.nou.edu.tw/](http://vc.nou.edu.tw/)
- 2.面授時段若是下午班時段為每週一至週五下午 14:00~15:50,

夜間班為19:00~20:50。

 $3.$ 由空大首頁點選在校生→視訊面授 https[://vc.nou.edu.tw/](http://vc.nou.edu.tw/進入上)進入上課,編班 代碼新竹校區為 3SZ001,苗栗校區為 3MZ001。

#### 4.已編實體面授學生不必參加視訊面授。

5.如無法參加面授,請至教務行政資訊系統(學生)請假

操作方式: [學生面授請假線上作業流程公告](http://www.nou.edu.tw/~studadm/studadm.docx)

6.觀看錄影檔說明:視訊面授日後約 3 至 5 天可觀看錄影檔

https[://vc.nou.edu.tw/images/record.pdf](http://vc.nou.edu.tw/images/record.pdf)

- 7.有關視訊面授問題:
	- ●技術相關問題請撥 02-22829355 轉分機 5716
	- •視訊面授問題請撥 2-22829355 轉分機 5716
- 8.網路、資訊系統相關問題:
	- •教務資訊服務系統請撥 02-22829355 轉分機 5625
	- •教學相關問題暨自由上機雲請撥 2-22829355 轉分機 5635
	- •網路相關問題暨數位學習平台請撥 02-22829355 轉分機 5659
	- ●網路學苑 (lod. nou. edu. tw) 相關問題 02-22896997

#### 109 上空大暨專科部電腦教室上機課程上課日期、時間注意事項

1.實習或面授班別請參考『選課卡』,專科部學生與空大學生併班上課、考試。

- 2.管理資訊學系開設之「多媒體簡報實務」、「行動網頁製作與應用」及通識教育中心開設之 「生活中的資訊安全」等科目,期中考和期中補考採隨班評量,由面授老師全權負責;期末 考全校統一考試,並安排補考日期,請詳閱該課程簡介之說明。
- 3. 每一單元除老師講解部分外,有當場操作的實習程序部分,若該次實習時間無法完成,應自 行於課後找時間練習操作。
- 4. 每一單元所列的問題討論,應本自動自發的學習精神切實完成之。
- 5.選擇視訊面授同學需參加網路期中評量,請參考教務處或學系資訊。

#### 實體面授實習地點:綜合一館 A208 電腦教室

#### 【多媒體簡報實務】教室上機八次期中考採隨班評量---教師: 黃淑容 【生活中的資訊安全】教室上機六次--期中考採隨班評量---教師:黃淑容

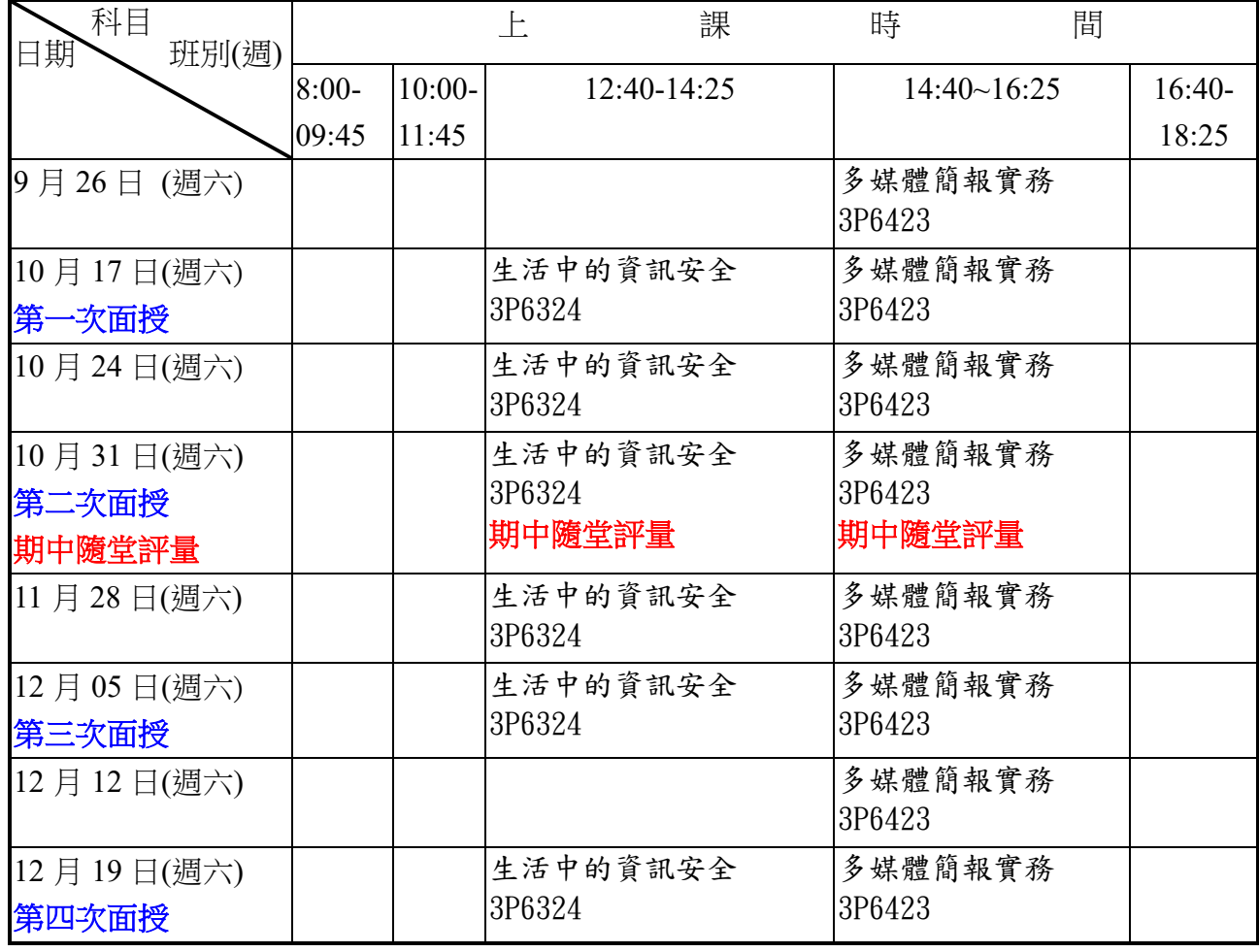

#### <mark>一般生</mark> 實習日期及上課時間如下表

# 109 學年度上學期新竹校區及苗栗校區 期中(末)考試時間表

請連結:https://www106.nou.edu.tw/~cent03/

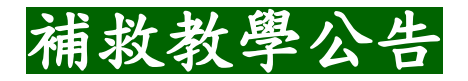

# 一、實施對象:期中考不及格成績達 30 分同學

# 二、實施方式:

(1)下載補救作業書寫

同學至教務行政資訊系統

<https://noustud.nou.edu.tw/>

作業資訊→查詢平時作業→二次考查下載書寫。

(2)繳交期限:109 年 12 月 6 日

限以紙本繳交,補救作業視同期中考卷,繳回學 校備查。

(3)成績計算

# 補救成績最高分為六十分,成績未達六十分者,該科成績就 補救成績或原期中考成績擇優登錄。

(4) 成績公布 當學期期末,與平時作業成績一起公告

本學期為 110 年 1 月 4 日以後

三、補救教學考查流程

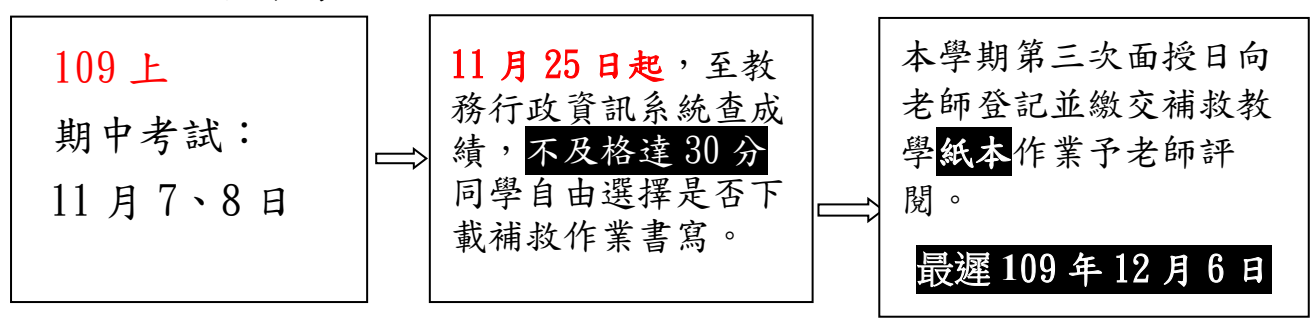

# 109 上申請畢業相關事宜

- 一、空大 109 學年度上學期畢業申請日期為 109 年 10 月 15 至 17 日, 請同學於期限內至學習指導中心辦理申請,繳送畢業申請表。
- 二、空大學生於 10 月初接獲教務處通知(簡訊或 email)即可上網至
	- <教務行政資訊系統(學生)>點選<畢業申請> →點「登錄畢業申請資料」填 寫完畢→列印簽名→送交中心。若未收到教務處通知但同學若核算符合 資格者亦可申請;請自行至本校教務處「表單下載」畢業申請表送至中 心?。
- 三、專科部學生如含本學期學分修達 80 學分,由學校主動審核是否符合畢業資 格,同學毋須提出畢業申請,同學可於修課期間參考本校網頁

行政單位 專科部 瀏覽課程一覽表。

- 四、空大 102 學年度以前入學與 102 學年度以後入學者畢業通識(共同)課程必 修學分數規定不同,請參閱教務處網頁左側< [畢業專區](http://www.nou.edu.tw/~studadm/graduation/graduation) >;102 學年以前 入學的參[閱共同課程表,](http://www.nou.edu.tw/~studadm/paper3/graduate/02.doc)102 學年以後入學的參[考通識課程表,](http://www.nou.edu.tw/~studadm/paper3/graduate/07.pdf)或參考本 手冊「新舊通識課程差異對照表」。
- 五、空大與專科部同時修習的同學,或是本校專科部畢業生,學分歸併,務必 於畢業申請前之公告抵免期間(9/7~9/12)辦理完成「採認」申請,才能計 入空大(空專)畢業學分。
- 六、同學若因工作、參加考試等需求,可於畢業申請時同時申請「應屆臨時畢 業證明」,需準備 1. 二十相片一張 2. 貼足郵資回郵信封一枚 3. 工本費 30 元,約七個工作天。

空大畢業生上網登錄畢業申請時(★事關權益,請務必詳閱 本校教務處網頁[左側畢業專](http://www.nou.edu.tw/~studadm/graduation/graduation)區[\)【畢業申請通知】](http://www.nou.edu.tw/~studadm/paper3/graduate/04.doc) [【畢業申](http://www.nou.edu.tw/~studadm/paper3/graduate/06.doc) [請表登錄說明】](http://www.nou.edu.tw/~studadm/paper3/graduate/06.doc)、[【採計他學系開設科目一覽表】](http://www.nou.edu.tw/~studadm/paper3/graduate/01.doc)

https://studadm.nou.edu.tw/FileManage/download?categoryId=15

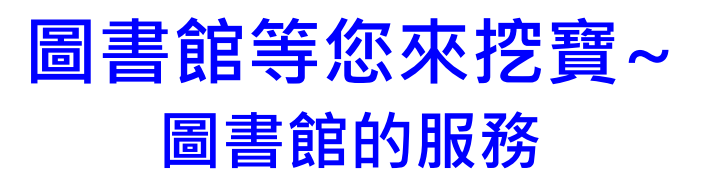

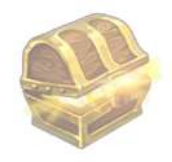

# ● 【圖書資料借閱服務】

圖書館有各類型不同主題,不管是學術的、休閒的,還是投資賺錢的,圖 書館均有相關館藏,若找不到,可立即推薦圖書館採購,書到館後,圖書 館也會立刻通知前來借閱呢!

### 【視聽資料借閱服務】

視聽室典藏各類型公播版及家用版視聽光碟,兼具知識性與休閒性,並設 有個人視聽區、影片展示區、個人電腦區及團體媒體區,是休閒與學習的 絕佳好去處!

# 【電子資源與資訊檢索】

從圖書館首頁以單一登入帳號 <https://portallib.nou.edu.tw/mp.asp?mp=1> 進 入圖書館整合查詢系統,可取得各種學科之電子資料庫、電子雜誌、本校 教科書、電子書供檢索、下載及線上瀏覽。不論您在何時、何處、使用何 種數位載具,均可使用圖書館電子資源,讓您 e 化學習帶著走。

#### 【推廣服務】

圖書館不定期舉辦各類研習活動。提供包括「電子資源推廣教育活動」、「圖 書館導覽」、「專題講座」、「電影讀書會」及桌遊與各種 DIY 等活動, 具學 習與娛樂性,歡迎多多參與!

#### 【館際合作】

如果您在本館借不到要借的書,可以透過館際合作方式(文獻傳遞服務(付 費)、交換借書證互借服務),取得想閱讀的 BOOK。

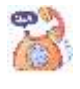

圖書館就在校本部教學大樓 4F, 歡迎同學來親近這個知識寶藏, 如果對圖 書館有任何疑惑或建議,也可透過電話 02-22829355#5778、5779 或 EMAIL(library@mail.nou.edu.tw)聯絡我們!

# **如何利用圖書館電子資源**

# 一、進入圖書館網站:

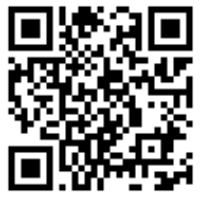

(方法一)直接輸入網址:<https://portallib.nou.edu.tw/> (方法二)步驟1:開啟空大首頁:<https://www.nou.edu.tw/> 步驟2:點選「學術暨行政單位」→「行政單位」→「圖書館」

### 二、如何利用電子資源

步驟 1:填入單一登入「帳號」及「密碼」 步驟 2:→按「登入」 步驟 3:點選「整合查詢」,進入本館「電子資源整合查詢系統」

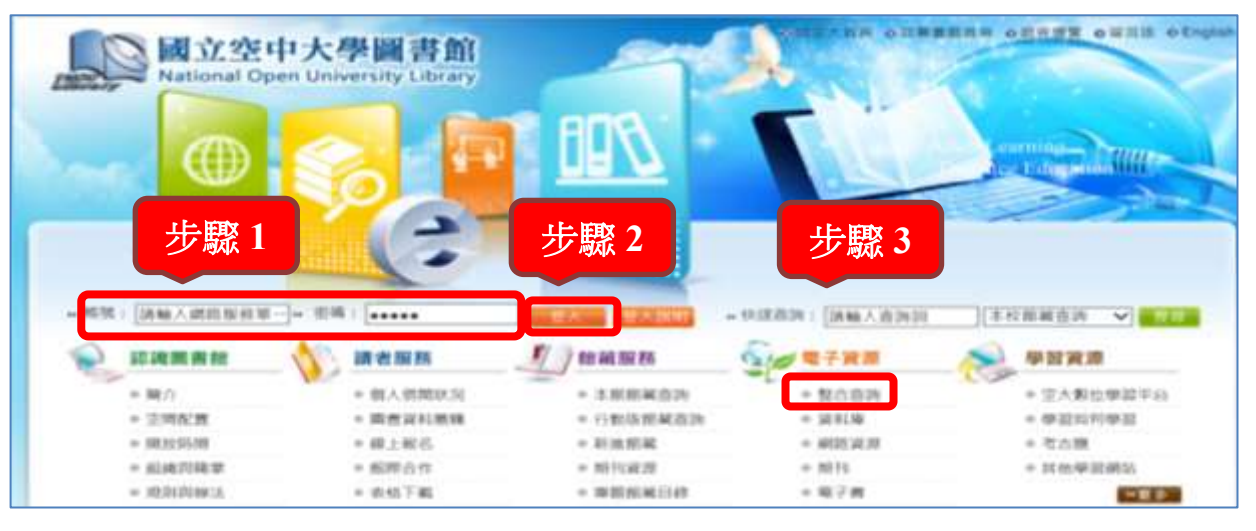

步驟 4:在以下的畫面,點選您要使用的電子資源,包括「資料庫」、「期 刊」(電子期刊)、「電子書」等。 步驟 **4**

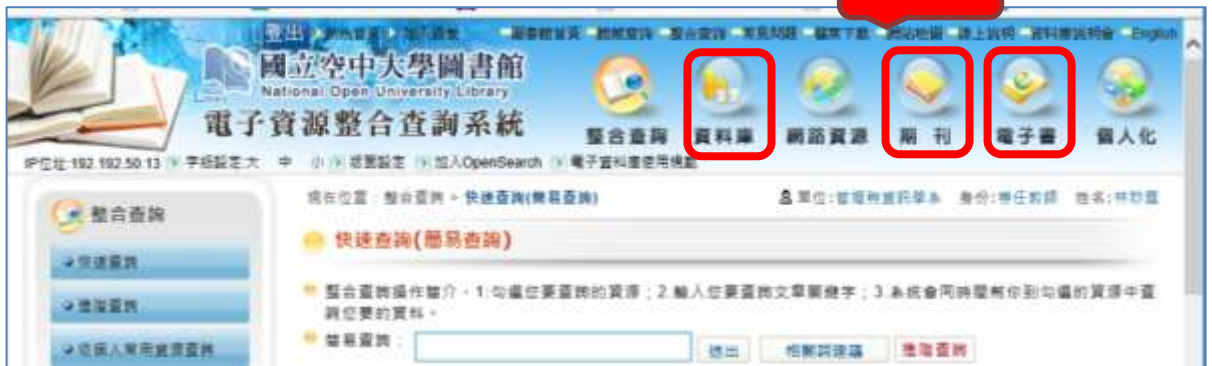

三、國立空中大學圖書館資源介紹影片

<https://www.youtube.com/watch?v=wJmORsFCc6o&feature=youtu.be>

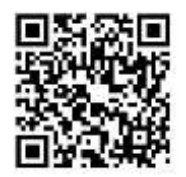

# 新竹中心學生汽機車停車注意事項

- 壹、新竹交大校區
	- 一、學生參加面授、考試及中心辦理之活動,汽車進入校園後,可依交通大學 之『計時停車』收費方式繳費或『計次停車』擇一有利方式繳費。
		- 1.『計時停車』收費方式半小時內免費;之後每半小時繳交 15 元
		- 2.『計次停車』收費方式僅限於本中心面授考試及中心辦理活動當日, 每次停車 50 元,至空大新竹中心辦公室繳交 50 元,並領取之『計次停 車券』,離開大門併同原『計時停車卡』交還校門警衛不必再繳費。假日 可至二樓圖書室櫃台繳費領券。
- 二、騎乘機車請停放在交大北大門旁之機車 C 棚的開端部份沒有柵欄(暐順麗 緻飯店一樓萊爾富超商對面)可以停校外機車(晚上 11:00 會鎖門)。 或南大門旁之機車 H 棚, 同學可以自由停收機車

交通大學光復校區機車道設立閘道管制系統,凡無交大機車通行證者, 均不得通行。同學需將機車停放在(交大北大門)大學路上的機車 C 棚 洽公區或是(交大南大門)新安路上的機車 H 棚。再步行至綜合一館。 交通大學校園詳細地圖請參考交大光復校區圖。

- 三、新竹市大眾運輸交通工具及交大校園導覽請參考新竹中心網頁「位址與 交通」。
- 貳、苗栗聯大校區
	- 一、學生汽車進入聯合大學校園,特優惠本校師生採『計次停車』停車
		- 一日,每次繳費 50 元。進校園需出示學生證或選課卡,依該校規劃停車 場停車。
	- 二、聯大一路校區禁止外校機車駛入停放,違者將被銷車,開銷需繳交新臺 幣 300 元。

# 學生事務相關

# 109 學年度上學期導師時間及諮商登記公告

# 新 生 導 師 班

為幫助新生適應空大學習生活,本中心安排109上新生輔導導師如 下,打是您專屬的導師:

□導師:周麗娟老師 請掃描 QR cord 加入 line 群組 □導師:顏慶雲老師 請掃描 QR cord 加入 line 群組 □導師:任育騰老師 (輔導身心障礙同學)

### 學生諮商登記公告

 本校全修生及選修生如有『心理與情緒』等困擾而需要輔導時, 可依說明預約諮商:

說明:

- 一、本校當學期在學學生如有心理與情緒等困擾而需要輔導時,得向所屬學習 指導中心登記,俾便由該中心安排諮商教師晤談時間及地點。
- 二、本學期可申請諮商時間:109/9/7~110/1/10
- 三、本學期諮商教師:汪承宏(男)一名
- 四、申請諮商方式:(請於預訂諮商日前五天預約)

1.請填妥『諮商登記表』傳真預約 FAX:(03)5717244

2.電話預約:(03)5720930 轉 1316 黃小姐

請告知個人學號、通訊資料、欲諮商日期、時間。 五、確認諮商時間:中心依照學生申請諮商時間與教師確認後另行通知。 六、諮商地點:新竹學習指導中心諮商室。(交大光復校區綜合一館一樓)

七、諮商登記表由中心網頁「常用表格」自行下載

# 國立空中大學新竹 學習指導中心

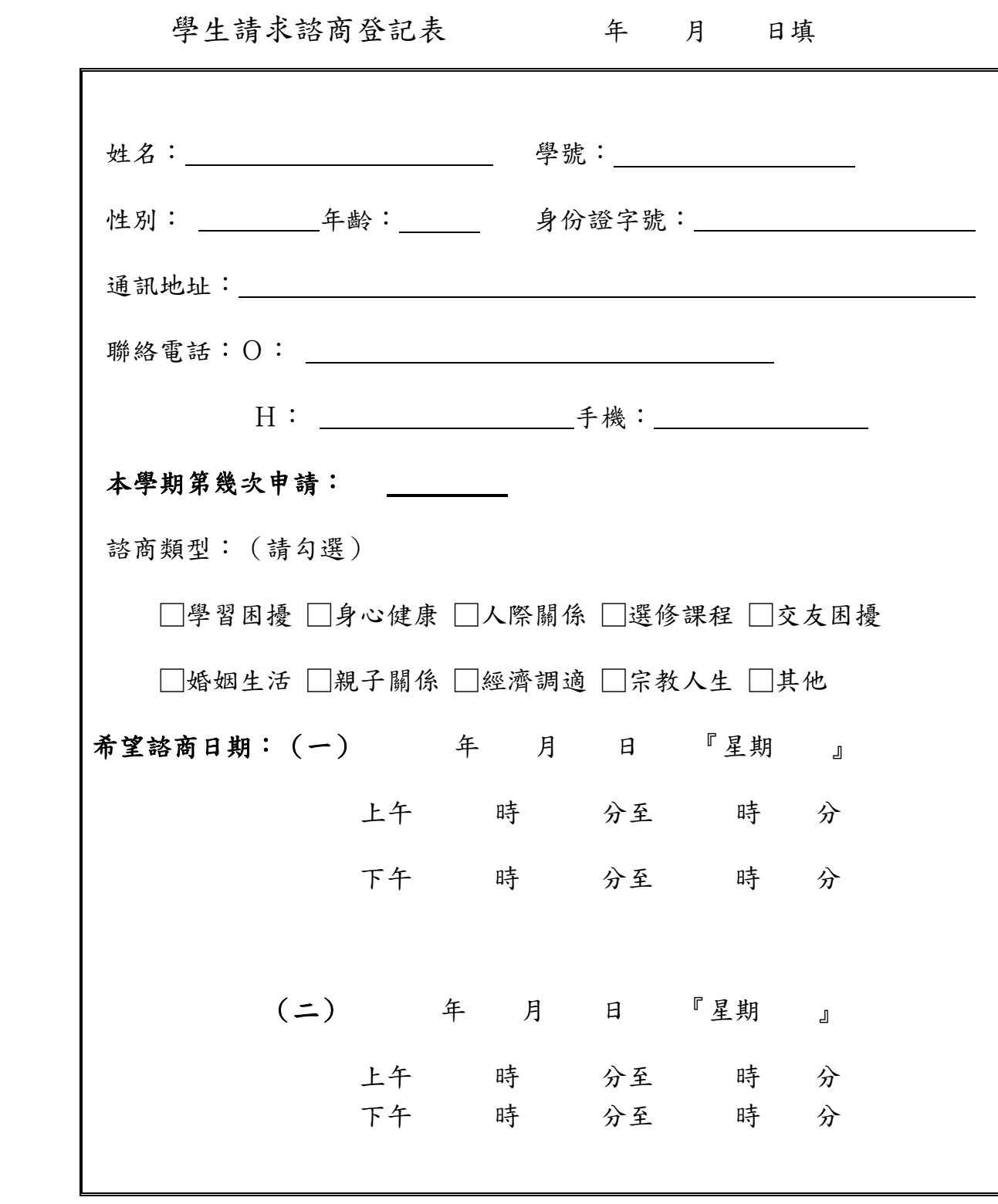

說明:一、填妥本表後請傳真 03-5717244 黃小姐收,

由中心安排諮商老師晤談。確認後以電話告知。 二、諮商地點:新竹中心諮商室。(交大綜合一館一樓)

109 學年度新竹中心學生社團正副負責人聯絡資料(公佈用)

| 社團名稱                     | 職務  | 學號        | 姓名  | E-mail                         | 電話 $(0)$    |
|--------------------------|-----|-----------|-----|--------------------------------|-------------|
| 學生會                      | 代表  | 108131411 | 夏○君 | $xwj1121@yahoo$ . com. tw      | 0912-138273 |
| 學生會                      | 代表  | 942301426 | 何○雲 | Kcy0912901733@yahoo.com.tw     | 0935-434786 |
| 社團聯合會                    | 會長  | 101131762 | 郭○月 | 1011317621@webmail.nou.edu.tw  | 0912-901733 |
| 苗栗校區聯合系學會                | 會長  | 106130625 | 吳○怡 | 106130625@webmail.nou.edu.tw   | 0931-306437 |
| 苗栗校區聯合系學會                | 副會長 | 103130321 | 楊○生 | k931300542@yahoo.com.tw        | 0919-323640 |
| 日文社                      | 社長  | 972301246 | 蔡○滿 | $t$ npopo $2000$ @yahoo.com.tw | 0916-723532 |
| 日文社                      | 副社長 | 107130020 | 莊○卉 | vicky86865@yahoo.com.tw        | 0921-599382 |
| 簡訊社                      | 社長  | 104131483 | 黃○敏 | amina302tw@yahoo.com.tw        | 0958-183566 |
| 簡訊社                      | 副社長 | 101131762 | 郭○月 | 1011317621@webmail.nou.edu.tw  | 0912-901733 |
| 電腦資訊研習社                  | 社長  | 108131435 | 阮○彗 | linjudy0821@gmail.com          | 0952-291567 |
| 慧心社                      | 社長  | 106230742 | 呂○麗 | 203769@cpc.com.tw              | 0933-161056 |
| 社會服務社                    | 社長  | 104131572 | 黃○玲 | ally3838@gmail.com             | 0926-928096 |
| 社會服務社                    | 副社長 | 108131816 | 王〇芳 | wjfpbyx@hotmail.com            | 0930-547555 |
| 社會服務社                    | 副社長 | 108131781 | 林○婕 | bobihime@gmail.com             | 0988-683082 |
| 桌球社                      | 社長  | 102130936 | 吳○真 | Wul30128@gmail.com             | 0933-263490 |
| 桌球社                      | 副社長 | 106130373 | 廖○萬 | laio jungwan@yahoo.com.tw      | 0963-215057 |
| 登山社                      | 社長  | 108130303 | 吳○瑩 | cral1352001@gmai1.com          | 0987-316880 |
| 登山社                      | 副社長 | 104131456 | 夏○君 | xy j829@yahoo.com.tw           | 0937-948827 |
| 登山社                      | 副社長 | 1063006   | 陳○蓮 | art591026@yahoo.com.tw         | 0973-698969 |
| 登山社                      | 副社長 | 106230246 | 謝○勇 | chiyunghsieh@gmail.com         | 0968-628036 |
| 康樂聯誼社                    | 社長  | 106131108 | 鄭○筠 | nonochild520@gmail.com         | 0911-258263 |
| 康樂聯誼社                    | 副社長 | 104131952 | 顧○蓮 | yuolian-66@yahoo.com.tw        | 0912-531329 |
| 竹韻國樂社                    | 社長  | 104230391 | 吳○財 | wu00219@gmail.com              | 0910-159087 |
| 竹韻國樂社                    | 副社長 | 982300485 | 林○燃 | 982300485@webmail.nou.edu.tw   | 0956-272862 |
| ∩ 歡迎加入社團,讓我們陪伴你們一起學習與成長! |     |           |     |                                |             |

(!)歡迎加八社團,讓我们陪伴你们一起学習與成長!